## How to add descriptions to blocks?

1071 GstarCAD Malaysia April 2, 2016 [Tips & Tricks](https://kb.gstarcad.com.my/category/tips-tricks/27/) 0 4228

GstarCAD has the ability to add descriptions to the block definitions in the drawing.

- 1. Issue the BLOCK command.
- 2. Select the block from the list at top.
- 3. Click in the lower 'Description' section and enter the description.
- 4. Choose OK to redefine the block with the new description.

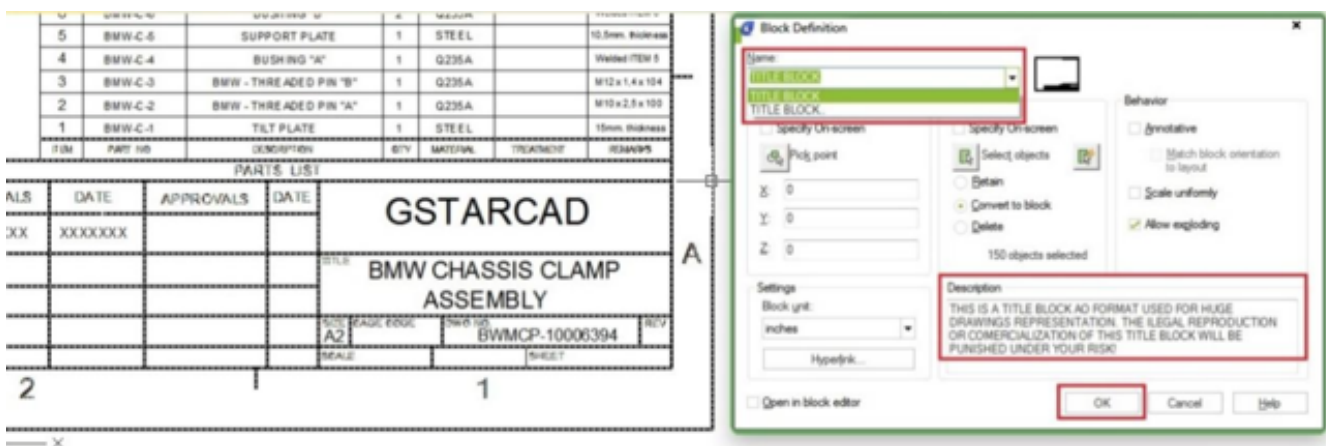

Online URL: <https://kb.gstarcad.com.my/article/how-to-add-descriptions-to-blocks-1071.html>